Veritabanı Programlama Bölüm 5 Sema ve İç İçe Sorgular

Dr. Öğr. Üyesi Murat TAŞYÜREK (kayubmprogramlama1@gmail.com) 1 Kasım 2023

Kayseri Üniversitesi, Bilgisayar Mühendisliği Bölümü

## Schema (Sema)

- · Schema (Şema) veritabanındaki tablo, view veya stored procedure gibi objeleri gruplamaya yarayan bir ifadedir.
- · Default schema dbo'dur.
- · Veri tabanı nesnelerinin fazla olduğu ve yetki bazlı erişime ihtiyaç duyulduğunda sema yaygın olarak kullanılır.
- · SQL server'da şema bazlı yetkilendirme mevcuttur.
- · İzin (yetki) verdiğiniz kullanıcı sadece izin verilen şemanın altındaki nesneleri görür diğerlerini göremez.

## Schema (Sema)

- Veritabanında bulunan nesne sayısı arttıkça yetki vermek ve yönetmek zorlaşacaktır.
- Bu gibi sorunların önüne geçmek için **şema** oluşturulur ve yetkilendirir.
- .<br>■ Bir objeyi bir **şema** altında oluşturabilir veya başka **şemanın** altına transfer edebilirsiniz.

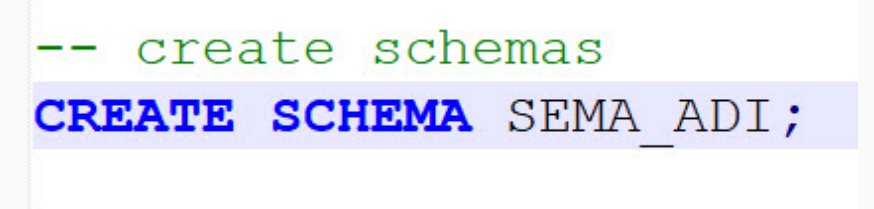

- Open-data olarak yayınalanmış şema ve altındaki nesneleri indirip kurup örnekleri onun üzerinden yapacağız.
- https://www.sqlservertutorial.net/sql-server-sample-database/ adresinde bulunan "Download SQL Server Sample Database" veritabanını bilgisayarımıza indirmek icin [tıklayınız](https://www.sqlservertutorial.net/wp-content/uploads/SQL-Server-Sample-Database.zip).

## Örnek Veritabanı

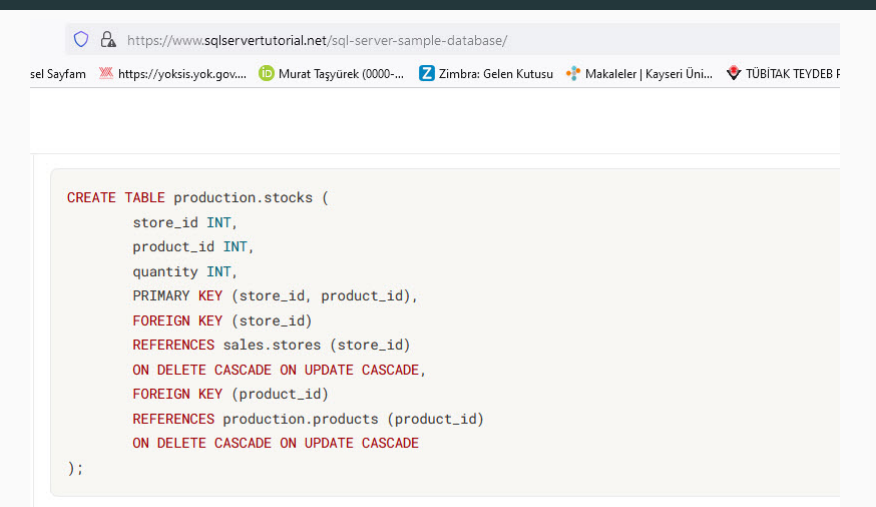

Click the following link to download the sample database script:

- ˙ Indirdi˘gimiz dizinde 3 adet dosya bulunmaktadır.
- Sql server management studio (SSMS) açalım.
- BikeStores Sample Database create objects.sql isimli dosyayı SSMS ile açalım ve çalıştırıp şema ve tabloları oluşturmasını sağlayalım.

### Örnek Sema ve Tablolar

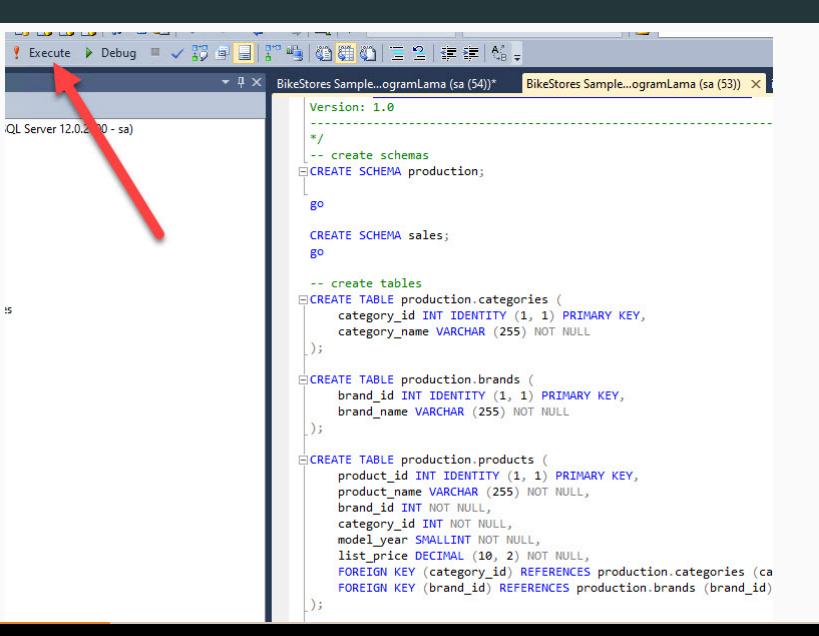

#### Semalar ve Tablolar

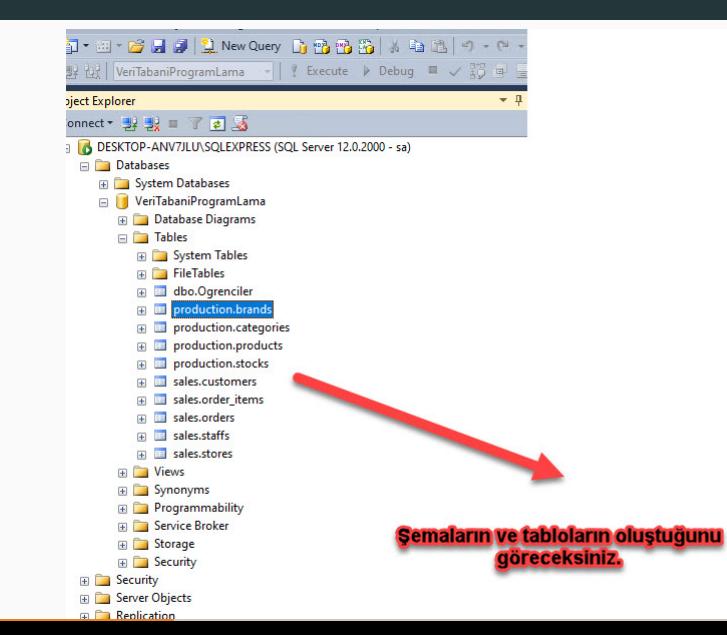

#### Tablolara Kayıt Ekleme

BikeStores Sample Database - load data.sql isimli dosyayı SSMS ile açalım ve çalıştırıp tablolara kayıt eklemesini sağlayalım.

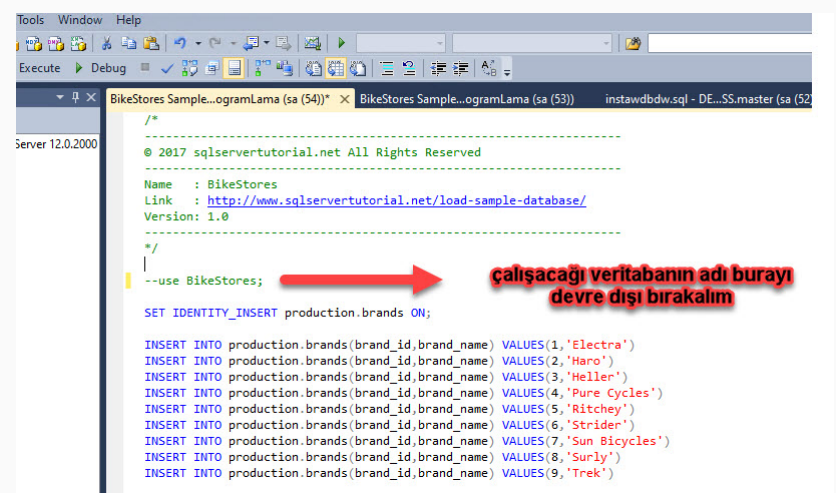

#### Semalar üzerinde sorgu

· Şema üzerinde sorgu yaparken SELECT ... FROM şema adı.tablo adı şeklinde yapılır.

# SELECT \* FROM production.products

JUNIERV LSOLE DESK IOPERINV OF DOSOLEAPINESS VEH ROBRITEROGRIDI RIDR ISR LIBOL. E WILLOSOFI SOL SERVEL MRDROPTIEDI SINOID

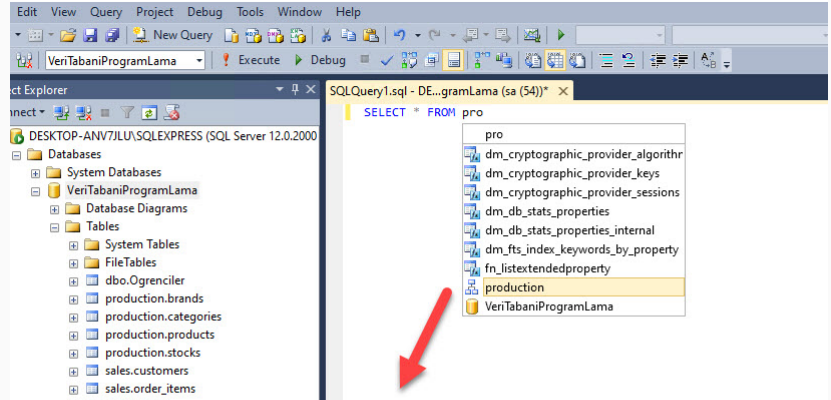

#### Sorgu sonucu

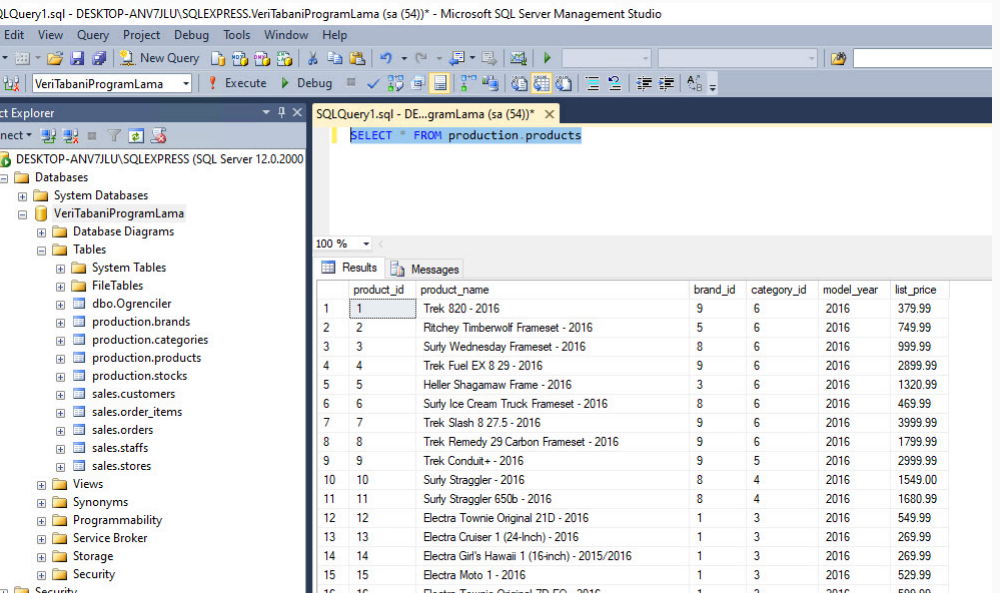

## Ornek Sorgular ¨

- in komutu birden fazla öğe için şartı sağlayan kayıtları bulmak için kullanılan bir komuttur.
- Aynı kuralın olumsuzunu kullanmak için NOT IN kullanılır.
- · Genel kullanımı aşağıdaki şekildeki gibidir.
- Kategori adı c ile başlayan ürünleri listeleyen SQL cümleciğini kodlayalım.

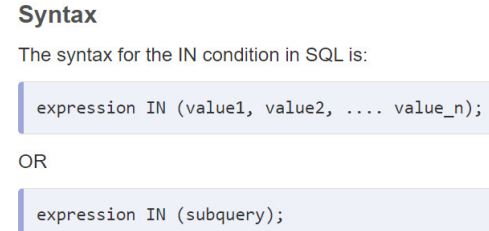

### **IN Sorgu sonucu**

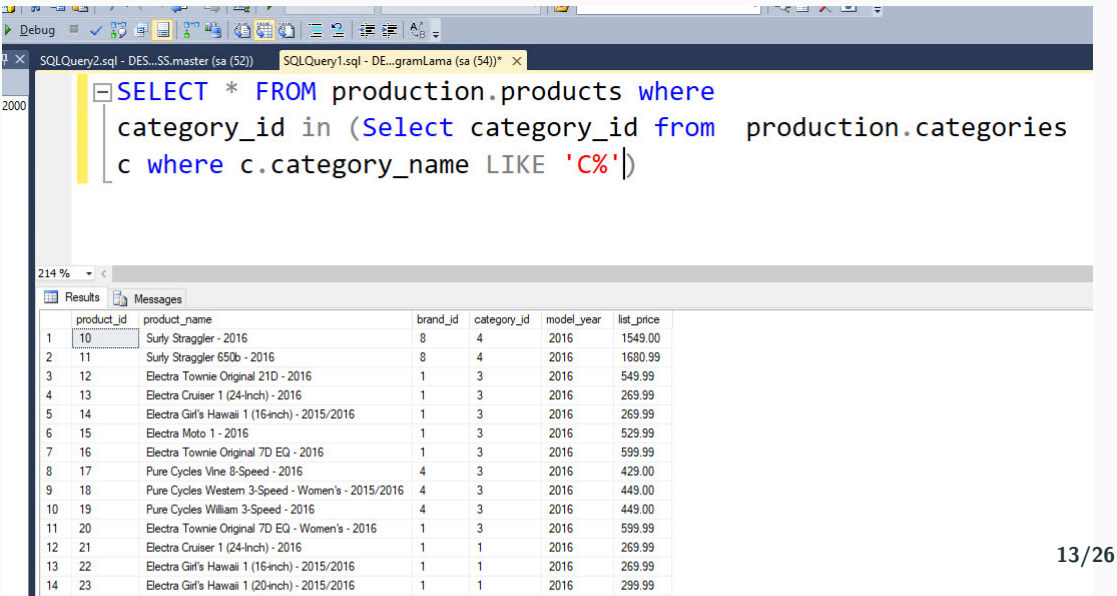

### SQL JOIN

- SQL join ifadesi, aralarındaki ortak alana dayalı olarak iki veya daha fazla tablodaki verileri veya satırları birleştirmek için kullanılır. Aşağıda sunulduğu sekilde türleri mevcuttur.
- INNER JOIN
- LEFT JOIN
- RIGHT JOIN
- FULL JOIN
- NATURAL JOIN

**INNER JOIN** anahtar sözcüğü, koşul sağlandığı sürece her iki tablodaki tüm satırları seçer. Bu anahtar kelime, koşulun karşılandığı her iki tablodaki tüm satırları birleştirerek sonuç kümesini oluşturacaktır; yani ortak alanın değeri aynı olacaktır.

```
SELECT table1.column1.table1.column2.table2.column1.....
FROM table1
TNNER JOTN table?
ON table1.matching column = table2.matching column:
```
table1: First table table2: Second table matching column: Column common to both the tables.

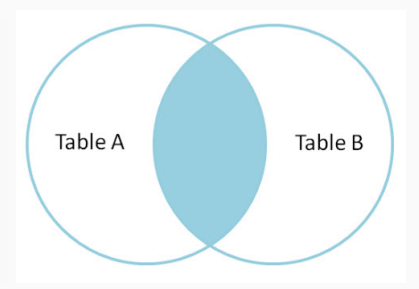

#### LEFT JOIN

■ Bu birleştirme, birleştirmenin sol tarafındaki tablonun tüm satırlarını döndürür ve birleştirmenin sağ tarafındaki tablonun satırlarını eşleştirir. Sağ tarafta eşleşen satır bulunmayan satırlar için sonuç kümesi null değerini içerecektir. LEFT JOIN aynı zamanda LEFT OUTER JOIN olarak da bilinir.

```
SELECT table1.column1.table1.column2.table2.column1.....
FROM table1
LEET JOIN table?
ON table1.matching column = table2.matching column;
```
table1: First table. table2: Second table matching column: Column common to both the tables.

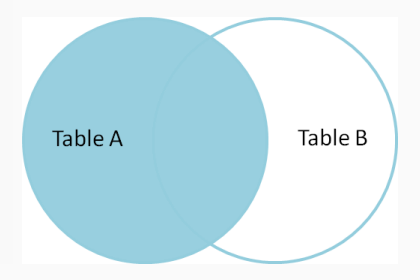

### RIGHT JOIN

· RIGHT JOIN, LEFT JOIN'e benzer. Bu birleștirme, birleștirmenin sağ tarafındaki tablonun tüm satırlarını ve birleştirmenin sol tarafındaki tabloyla eslesen satırları döndürür. Sol tarafta eşleşen satır bulunmayan satırlar için sonuç kümesi null değerini içerecektir. RIGHT JOIN aynı zamanda RIGHT OUTER JOIN olarak da bilinir.

```
SELECT table1 column1 table1 column2 table2 column1
FROM table1
RIGHT JOIN table?
ON table1.matching column = table2.matching column:
```
table1: First table table?: Second table matching column: Column common to both the tables.

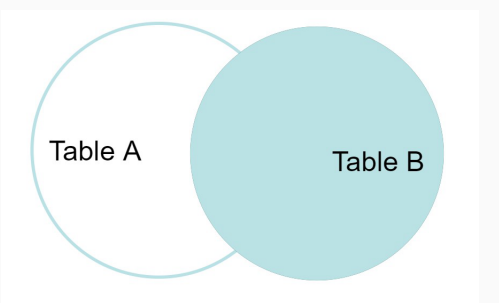

#### FULL JOIN

· FULL JOIN, hem LEFT JOIN hem de RIGHT JOIN sonuçlarını birleştirerek sonuc kümesini olusturur. Sonuc kümesi her iki tablodaki tüm satırları içerecektir. Eslesmenin olmadığı satırlar için sonuç kümesi NULL değerleri içerecektir.

```
SELECT table1.column1.table1.column2.table2.column1....
FROM table1
FIII 10TN tah1a2ON table1.matching column = table2.matching column:
```
table1: First table table2: Second table matching column: Column common to both the tables.

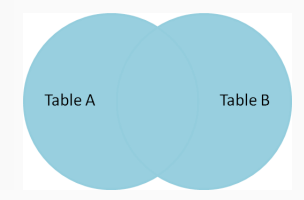

- production.products tablosunu ve production.categories tablosunu inner join kullanarak category id sütünları üzerinden birleştirelim.
- · inner join yerine left join, right join ve full join ile değiştirerek sonuçları görelim.
- inner join yerine where şartı kullarak aynı sonuçları listeyelim.

### Inner JOIN Sorgu

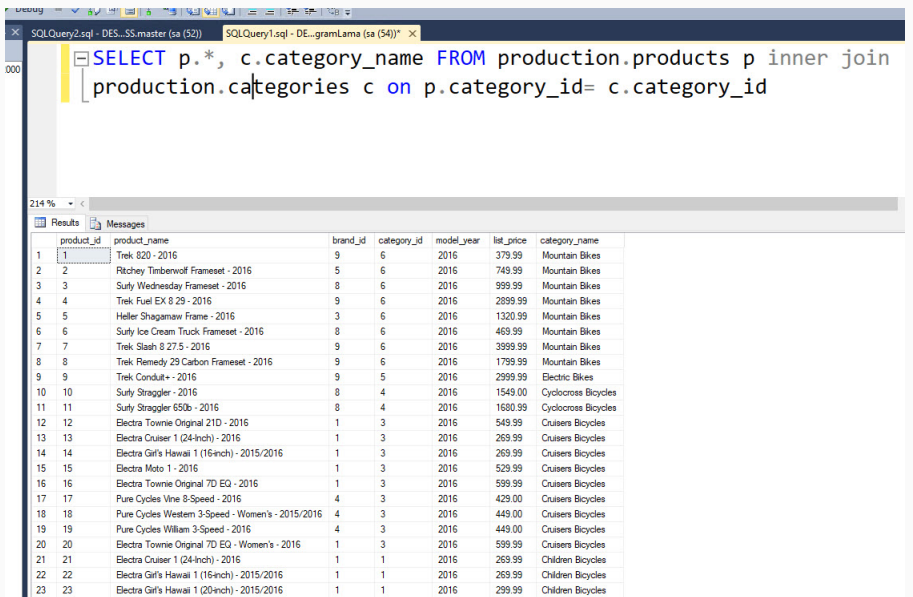

### **WHERE ile inner JOIN Sorgu**

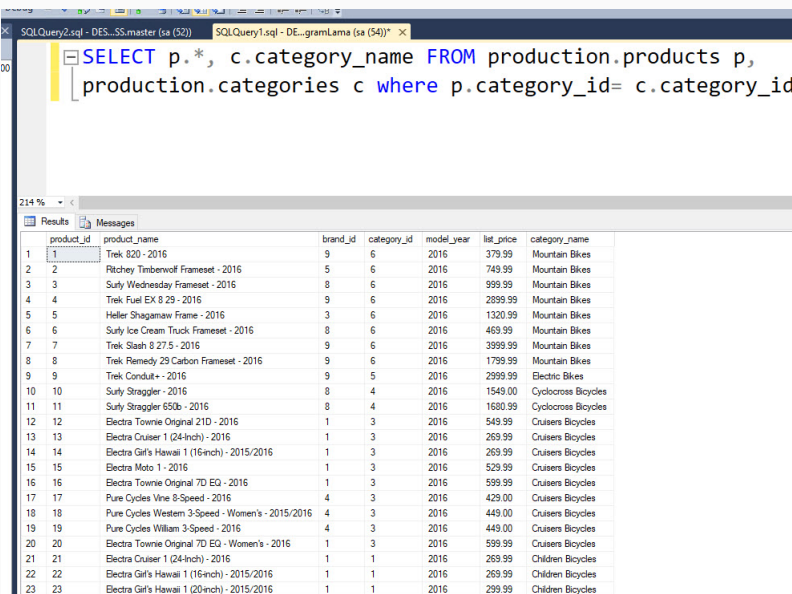

#### DISTINCT

- · DISTINCT anahtar sözcüğü, select anahtar sözcüğüyle birlikte kullanılır.
- Belirli bir sütunda/tabloda yinelenen değerlerden kaçınmaya ihtiyaç duyulduğunda faydalıdır.
- · DISTINCT kullandığımızda yalnızca benzersiz değerleri elde ederiz.
- · DISTINCT faydalı bir kullanımı olmasına rağmen yavaş çalışır. Büyük kayıtları analiz ederken çok tavsiye etmem.

SELECT DISTINCT column1. column2

FROM table\_name

## DISTINCT Sorgular

● production.products tablosunda bulunan kayıtlardan tekil category\_id değerlerini listeyelim.

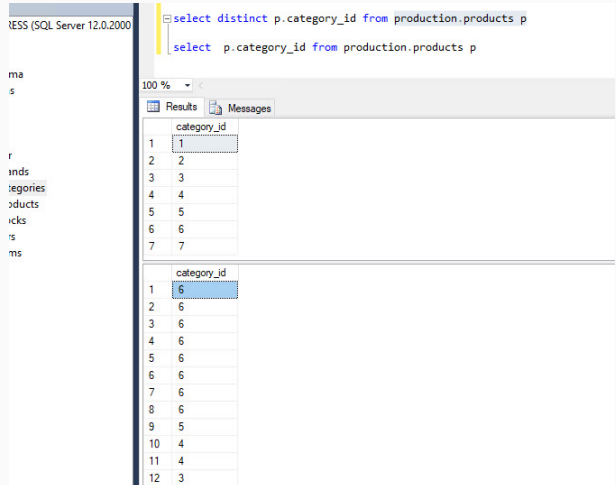

#### MAX-MIN

- MAX() fonksiyonu seçilen sütunun en büyük değerini sağlar.
- SQL sorularında MAX(sütun adı) işlevleri sütundaki en büyük değeri döndürür.
- Benzer şekilde MIN() fonksiyonu da kayıtlardan min değerini döndürecektir.

**SELECT MAX**(column\_name)

**FROM** table name

**WHERE** condition:

- production.products tablosunda bulunan kayıtlardan en düşük ve en yüksek fiyata sahip olan ürünleri karegorisi ile birlikte sorgulayın.
- · ilgili sorgu cümleciğini iç içe sorgularak kullanarak tek sorgu cümleciği içerisinde yapınız.

Fiselect p.\*, (select c.category name from production.categories c where c.category id=p.category id) as CATEGORI NAME from production.products p where p.list\_price=(select MIN(b.list\_price) from production.products b) or p.list price=(select MAX(a.list price) from production.products a)

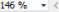

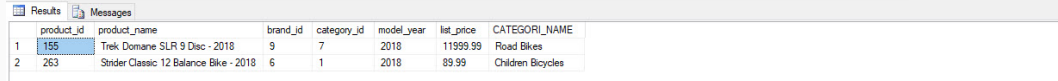